# **La Qualité de Service - QoS**

# **Description du thème**

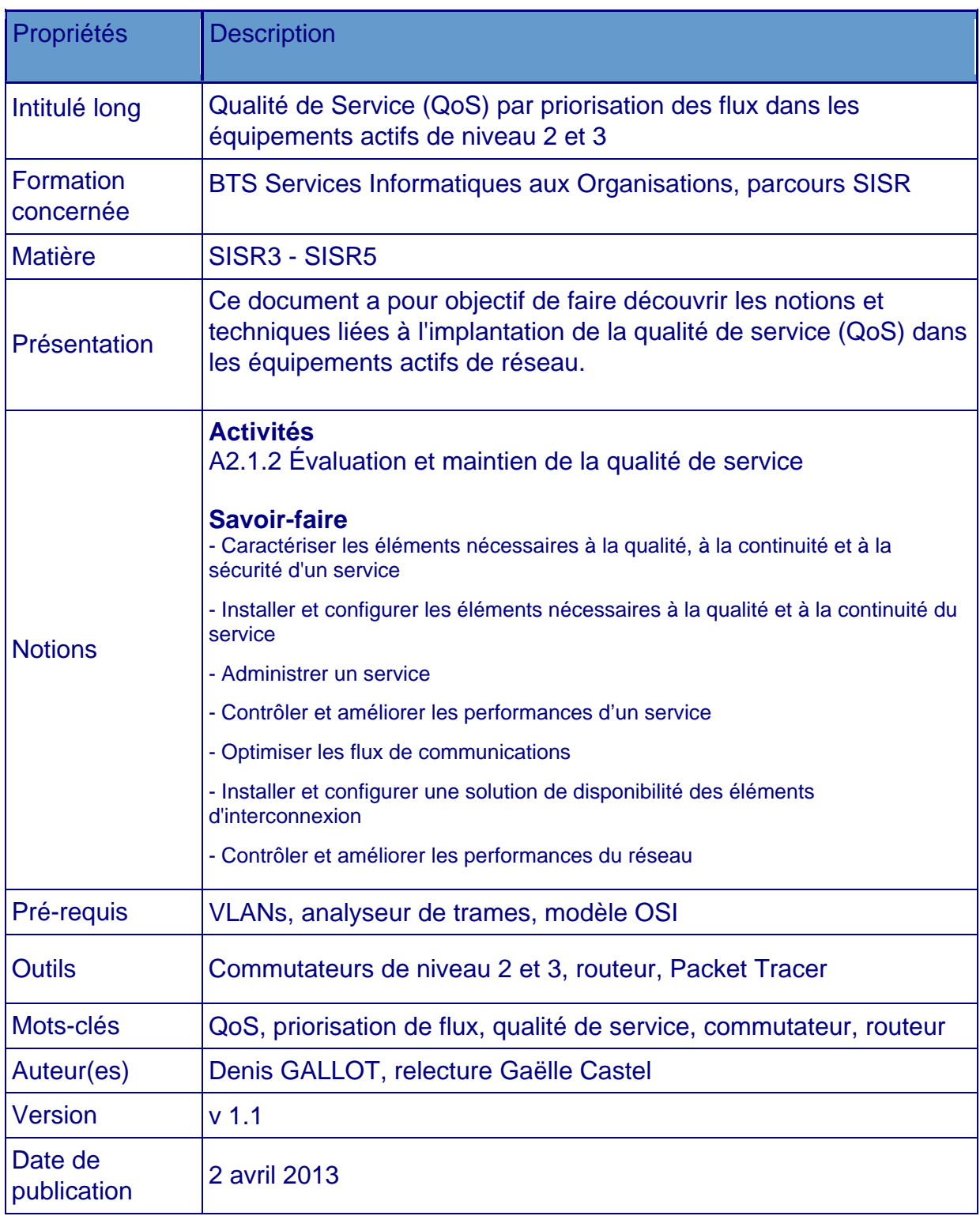

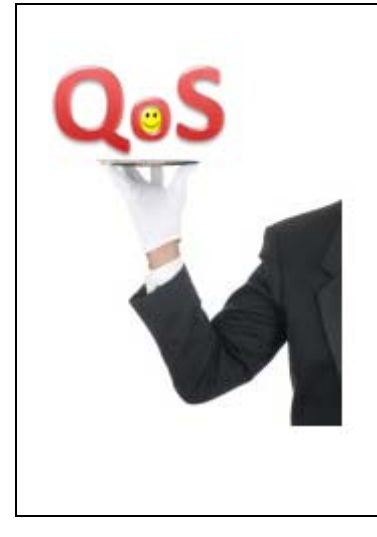

# **La Qualité de Service (QoS)**

**Exemples de mise en application des principes de priorisation des flux dans des équipements de niveau 2 et 3** 

## **Préambule**

Ce document vise à la découverte des principes fondamentaux de la qualité de service (QoS) et d'exemples simples de sa mise en place dans des équipements actifs de réseau. Il ne vise aucunement l'exhaustivité en la matière.

De même, les exemples illustrant ce document se bornent au point d'entrée de la QoS, c'est-à-dire à l'observation de l'impact de la QoS sur le contenu des trames et paquets en circulation dans les équipements. Pour observer les "bienfaits" de la priorisation des flux sur la qualité de service, il faudrait mettre en place des schémas d'infrastructure plus élaborés, comme, par exemple, une infrastructure proposant la coexistence de flux liés à un système de téléphonie IP opérationnel et de lourds flux FTP, ou encore un dispositif générant un engorgement des flux sur un lien réseau critique.

On trouvera une illustration de la QoS sur les niveaux 2 et 3 du modèle OSI, dans des commutateurs de niveau 2 et 3 et dans un routeur. Les exemples seront tirés des implantations de la QoS pour les constructeurs HP et Cisco.

Les exemples HP ont été réalisés sur des commutateurs Procurve 2610. Les exemples Cisco ont été réalisés à l'aide du simulateur Packet Tracer.

Cette présentation laisse volontairement de coté la pile de protocole IPV6 pour des raisons pédagogiques, afin de ne pas cumuler les difficultés de compréhension.

# **Sommaire**

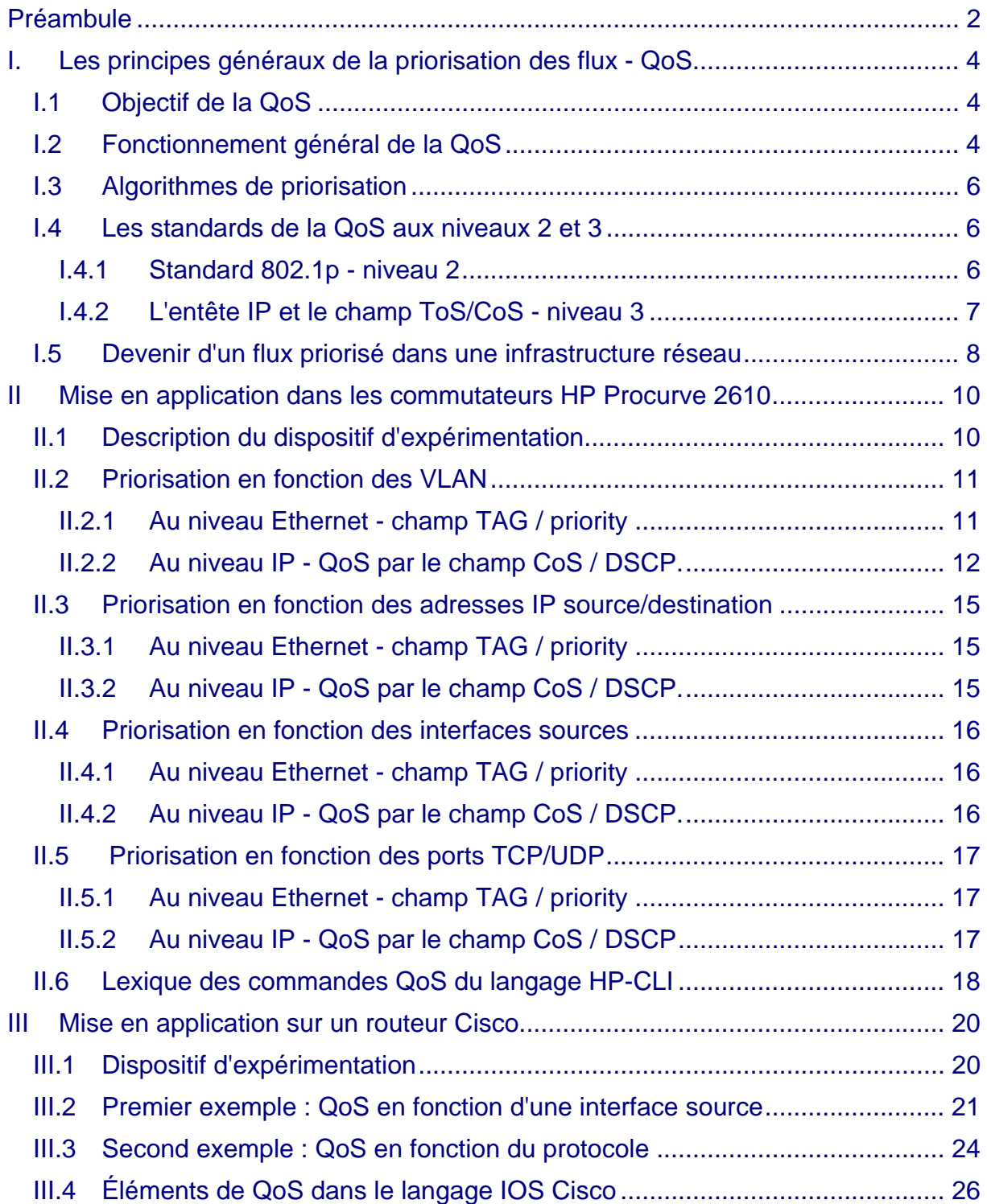

## **I. Les principes généraux de la priorisation des flux - QoS**

## **I.1 Objectif de la QoS**

Sans mise en place de fonctionnalités de priorisation de flux, les équipements actifs des réseaux pratiquent la "neutralité des flux", c'est-à-dire qu'ils ne donnent aucune priorité aux trames qui circulent. Ceux-ci entrent dans les commutateurs et y sont traitées à la volée. Une file d'attente de sortie est associée à chacun des ports du commutateur et le principe du "premier arrivé, premier sorti" (FIFO : First In First Out) est appliqué en cas de concurrence d'accès au port de sortie entre plusieurs trames. Un trafic de faible importance peut donc consommer de la bande passante au détriment de trafics plus importants, voire critiques.

Par exemple, on donnera une priorité aux flux liés à la supervision (SSH par exemple) par rapport à la téléphonie IP ou la vidéo, et une priorité à ces flux multimédia par rapport aux téléchargements FTP. Si un téléchargement dure quelques secondes de plus, ce n'est pas très grave. Par contre, si un flux de téléphonie IP est congestionné, cela peut altérer la qualité de la transmission et rendre une conversation inintelligible.

## **I.2 Fonctionnement général de la QoS**

En mode QoS, une série de bits inclus dans la trame ou le paquet IP qui circule indique que cette trame ou ce paquet a une priorité définie entre 0 à 7, selon son degré d'urgence d'acheminement (7 étant le plus urgent).

La priorisation ne peut se gérer qu'à l'intérieur de l'équipement : on ne peut pas organiser de file d'attente en entrée, bien évidemment ! Elle va permettre de traiter et de réémettre les trames *non pas en fonction de leur ordre d'arrivée*, mais *en fonction de leur priorité*.

Concrètement, la priorisation consiste à associer - non pas une - mais *plusieurs* files d'attente de traitement des trames à chacun des ports du commutateur, et à affecter une priorité différente à chacune de ces files d'attente. Les trames de priorité haute, seront placées dans une file d'attente de priorité haute, à l'image des files d'accès "*Business Premier*" aux guichets d'enregistrement des aéroports.

Les techniques de priorisation peuvent varier d'un constructeur à l'autre. Voici celle qui est mise en place dans les commutateurs HP.

Ici par exemple, nous avons 4 files d'attente de sortie associées au port 10 du commutateur. Toutes les trames destinées à sortir par le port 10 ont été ventilées dans quatre files d'attente de priorité différente, en fonction d'informations de priorité déterminées par le commutateur, ou déjà intégrées dans les trames entrantes.

Les paquets de la file de priorité haute 6/7 seront traités en priorité ; puis ce seront ceux de la file de priorité medium "4/5" ; puis ceux de la file de priorité normale "0/3" et enfin, ceux de la priorité la plus basse "1/2".

Note : il n'y a pas d'erreur dans la numérotation. La priorité 0 n'est pas la plus basse. Elle est "normale". Ceci permet de définir des niveaux de priorité plus faible que le trafic normal, pour lequel tous les bits de priorité sont à zéro.

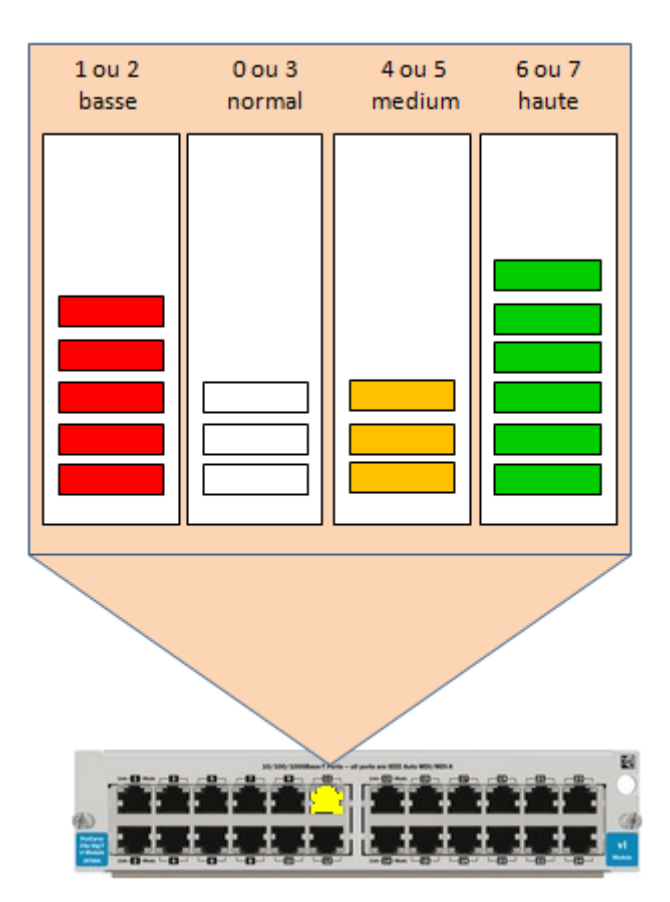

Cette priorisation prendra tout son sens dans les cas de congestion du commutateur, avec pour un port de sortie donné, un nombre de paquets entrant à un rythme plus élevé que le rythme de traitement des paquets à sortir. Il se produit alors une mise en file d'attente des paquets.

Les valeurs 0 à 7 proviennent du standard 802.1p prévoyant un champ de priorité sur un octet (voir plus bas).

La décision de placement en file d'attente de priorité N peut être prise selon différents critères.

Par exemple :

- Le VLAN d'origine du paquet, ce qui permet de donner une priorité à un VLAN par rapport à un autre ;
- Le port UDP/TCP du paquet IP, ce qui revient à donner la priorité à une application par rapport à une autre ;
- Une adresse IP source ou de destination, ce qui revient à donner la priorité à un équipement de réseau par rapport à d'autres (un serveur IPBX par exemple) ;
- Une interface d'entrée dans le commutateur, ce qui revient à donner la priorité à un segment de réseau, ou un équipement ;
- Des informations de priorité déjà présentes dans l'entête d'une trame ou d'un paquet entrant.

Si nous reprenons le schéma ci-dessus, les paquets qui ont été placés dans la file de priorité haute "6/7", l'ont été, par exemple, parce qu'ils provenaient d'un VLAN dans lequel se trouve des équipements de téléphonie IP, un serveur IPBX "Asterisk" et des postes de téléphonie IP.

Les paquets qui ont été placés dans la file d'attente de priorité basse "1/2", l'ont été parce qu'ils étaient à destination d'un serveur Web Intranet et on souhaite en effet donner une priorité aux flux de téléphonie IP par rapport à d'autres flux, comme les flux HTML intranet.

## **I.3 Algorithmes de priorisation**

La priorité entre les files d'attente peut être traitée selon différents algorithmes, en fonction des implantations et des possibilités offertes par les constructeurs. Par exemple :

- priorité "stricte" : une file de priorité N est vidée entièrement avant les files de priorité N-1, c'est la technique dite de "*Priority Queuing*" ;
- priorité "à tour de rôle" : un paquet de chaque file d'attente est traité, à tour de rôle, c'est la technique dite du "*Round Robin*" ;
- priorité "pondérée" : le commutateur traite, par exemple, 8 trames de priorité 7, puis une trame de priorité 1, puis de nouveau 8 trames de priorité 7, etc. Un poids est donc affecté à chaque file d'attente. C'est la technique du WRR (*Weighted Round Robin*). On peut la déclarer par une indication du poids de chaque file ou par une indication d'un pourcentage de bande passante.

## **I.4 Les standards de la QoS aux niveaux 2 et 3**

## **I.4.1 Standard 802.1p - niveau 2**

Ce protocole, extension du protocole 802.1q, propose d'insérer, dans le TAG de la trame Ethernet, un champ définissant la priorité de cette trame circulant dans les architectures de réseau 802.1q, véhiculant donc les VLANs par des liens "taggués".

Nous sommes donc ici sur la couche 2 du modèle OSI. Le protocole 802.1p ne peut donc être opérationnel que dans un contexte 802.1q.

#### **Schéma : localisation du champ dans la trame Ethernet**

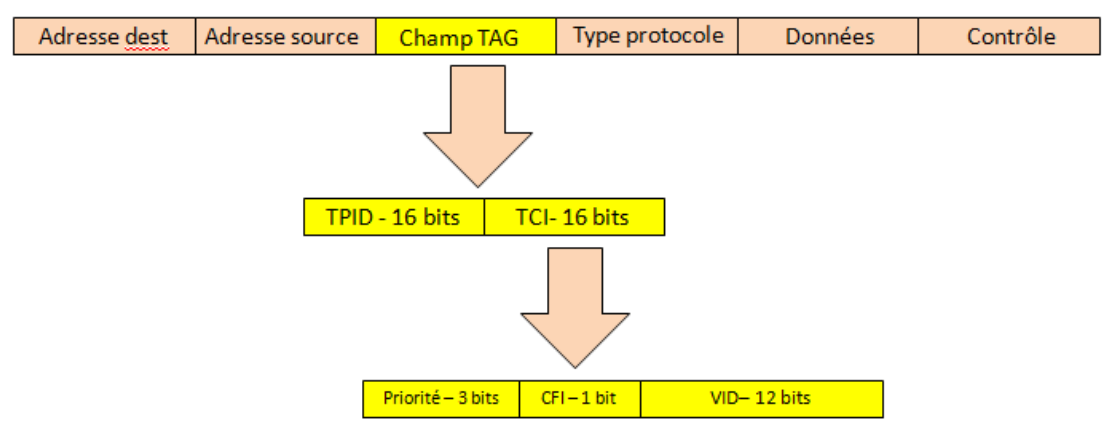

Ce champ de 32 bits est inséré après l'adresse MAC source de la trame. Il comprend un champ TPID (*Tag Protocol Identifier*) qui permet d'indiquer le type de protocole (ici 802.1q) et le champ TCI (*Tag Control Information*) qui se décompose lui-même en trois parties :

- le champ de priorité, sur 3 bits, permettant de définir 8 niveaux de priorité ;
- **EXECT** indiquant si nous sommes en Token Ring ou Ethernet ;
- le champ VID donnant le numéro de VLAN (sur 12 bits) permettant 4094 VLANs.

**Note** : une trame quittant un commutateur par un port *non taggué* perd forcément son information de priorisation puisque le TAG disparaît.

#### **I.4.2 L'entête IP et le champ ToS/CoS - niveau 3**

La priorisation des flux peut se définir et s'utiliser également au niveau du paquet IP, dans le champ appelé ToS (*Type of Service*) ou CoS (*Class of Service*) présent dans l'entête d'un paquet IP, et donc dans les équipements agissant au niveau 3.

Le champ ToS de 8 bits comprend notamment 3 bits définissant 8 niveaux de priorité du paquet. Tel quel, le champ ToS a été peu utilisé et il est désormais remplacé, dans le modèle DiffServ (*Differentiated Services*), par le champ CoS, toujours de 8 bits, mais composé d'un champ DSCP (*Differentiated Service Code Point*) sur 6 bits et d'un champ CU de 2 bits encore inutilisé.

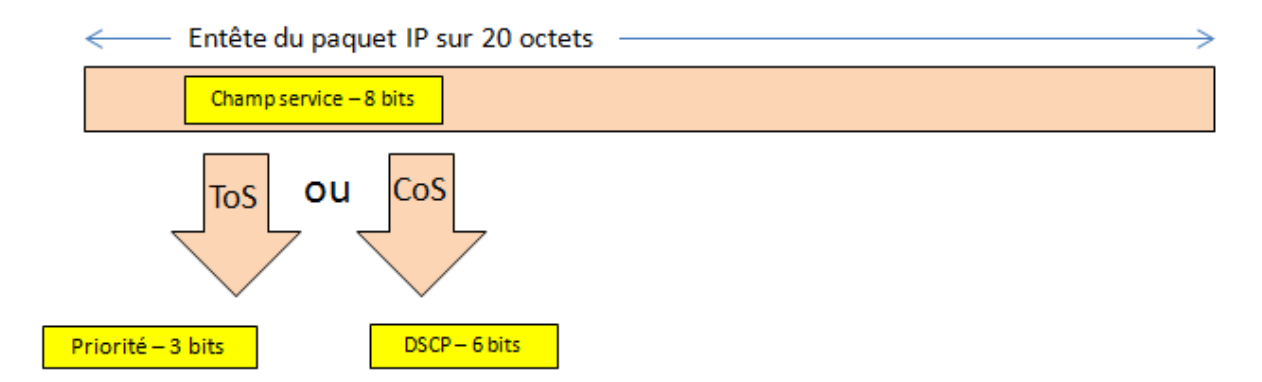

La priorisation se définira et s'utilisera ainsi en fonction des valeurs prises par ce champ DSCP. Cette priorisation fonctionne donc dans un environnement non "802.1q". Elle est gérée au niveau 3 du modèle OSI, possiblement moins rapidement qu'une priorisation gérée au niveau 2.

## **I.5 Devenir d'un flux priorisé dans une infrastructure réseau**

On parle de commutateurs de "bordure" ("*edge* commutateur") quand ceux-ci, recevant trames et paquets de la part de nœuds "sources" du réseau (postes, serveurs, caméras IP, téléphones IP...), décident d'un niveau de priorité pour la trame ou le paquet en fonction de différents critères (VLAN, adresse IP, interface source, port TCP/UDP, ACL...).

Ces commutateurs **modifient** les trames ou les paquets en y ajoutant des données de priorité, dans le champ TAG d'une trame ou dans le champ DSCP d'un paquet.

On parle de commutateur "aval" ("*backstream* commutateur ") dans le cas d'un commutateur recevant une trame ou un paquet *déjà priorisé(e)*. L'équipement traite alors le flux en fonction de sa priorité embarquée, dans le cas où il ne dispose en propre d'aucune règle de priorisation ou si ses propres règles sont identiques à celles du commutateur de bordure. L'équipement peut aussi modifier les informations de priorité s'il embarque des règles de priorisation différentes de celles du commutateur source.

#### **Schéma : exemple de devenir d'un flux au travers d'une infrastructure de commutateurs QoS**

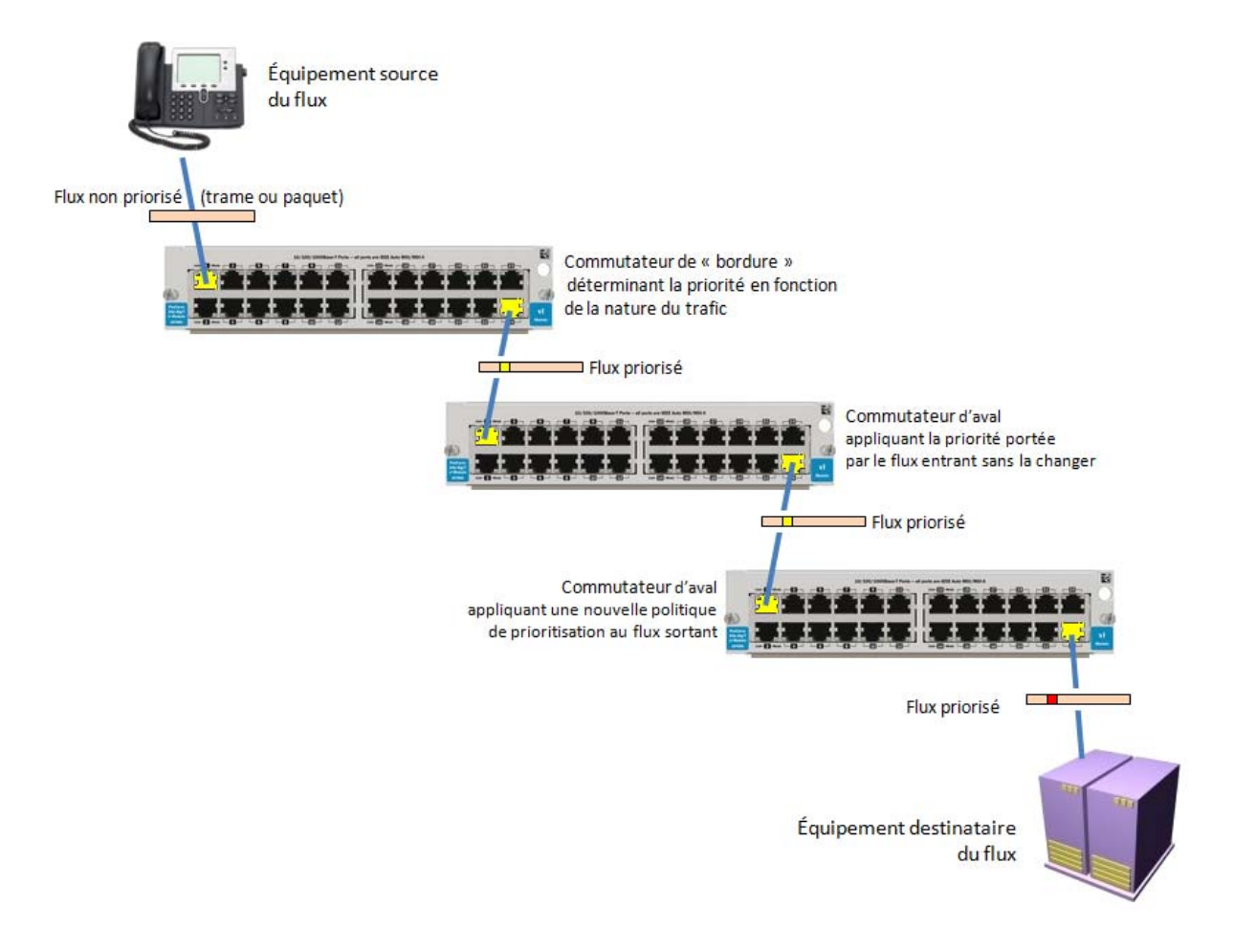

Un flux peut donc changer de priorité lors de sa sortie d'un commutateur. Un commutateur de bordure peut définir sa priorité restée non définie (à zéro) jusqu'à son entrée dans celui-ci. Un commutateur d'aval peut modifier cette priorité ou la laisser telle quelle. Le paramétrage en mode de "QoS basique" des commutateurs (sur les Cisco SF300 par exemple) permet d'appliquer les priorités, mais pas de la définir ou d'en changer.

#### **Note importante :**

Certains équipements, notamment de téléphonie IP, sont en capacité de définir euxmêmes les informations de priorité et le VLAN d'appartenance. Dans ce cas, la notion de commutateur de bordure disparaît et on peut très bien ne plus avoir que des commutateurs d'aval, appliquant les priorités sans les modifier.

## **II Mise en application dans les commutateurs HP Procurve 2610**

## **II.1 Description du dispositif d'expérimentation**

Il s'agit de mettre en place un commutateur de bordure et un commutateur d'aval, de générer des flux entre deux nœuds dans une architecture 802.1q, et d'observer simplement les modifications apportées aux trames et paquets avec un analyseur de trames. Pour produire de la congestion et observer de la fluidité différenciée (sur un VLAN VoIP par exemple), il faudra mettre en place une infrastructure plus élaborée : un VLAN de téléphonie IP opérationnel, parallèle à des transferts de fichiers volumineux ou des dispositifs de charge réseau. On pourra également mettre en place un goulot d'étranglement, en forçant un lien en 10 Mbps, et en "chargeant" ce lien avec un utilitaire générant des trames à volonté (iPerf, LanSpeedTest, hping3...).

Dans le cas du protocole 802.1p, au niveau 2 du modèle OSI, nous nous heurtons au fait que, sous Windows, les pilotes des cartes réseau ont tendance à supprimer le TAG des trames qu'elles remontent aux couches applicatives (même les cartes en capacité de gérer du 802.1q). Certaines cartes sont paramétrables pour éviter cela. Des cartes anciennes ne touchent pas à cet entête et permettent de l'observer dans l'analyseur. Ce phénomène apparaît moins souvent avec des distributions Linux.

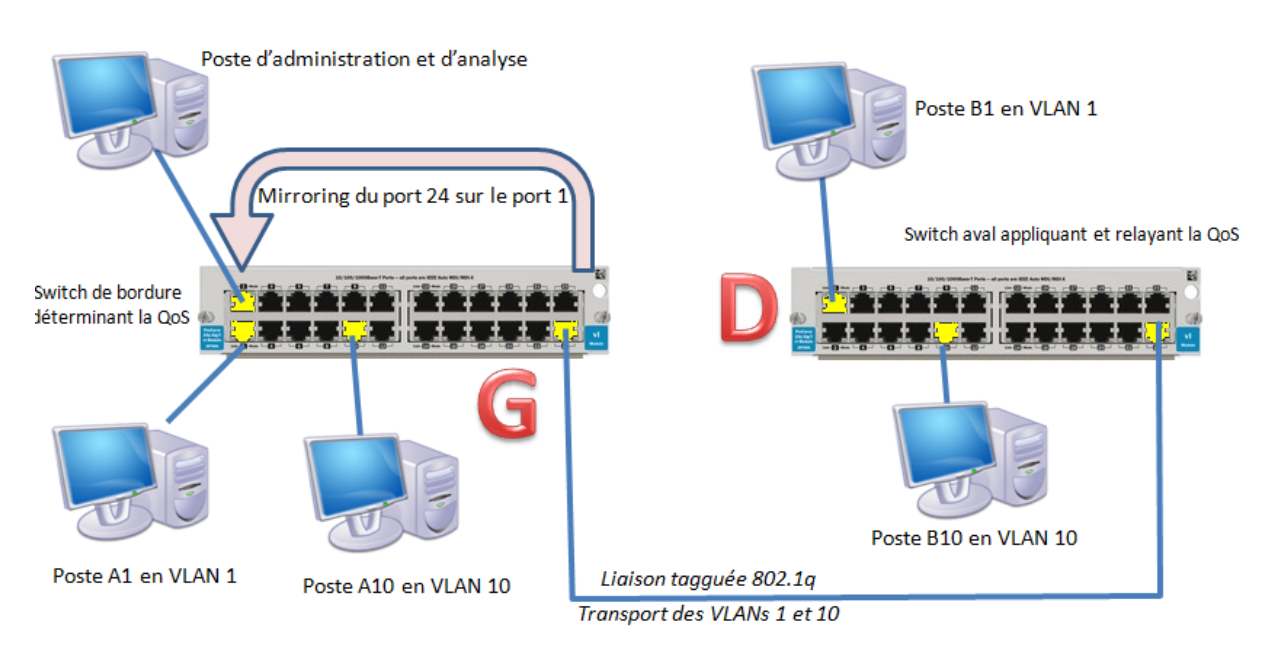

#### **Schéma du dispositif d'expérimentation**

## Explications :

- Architecture 802.1q liaison tagguée entre les deux commutateurs sur leur port n°24
- Les commutateurs HP Procurve 2610 hébergent chacun 2 VLANs : le VLAN 1 et le VLAN10
- Deux postes A1 et B1 sont dans le VLAN 1 connectés sur des ports d'accès non taggués
- Deux postes A10 et B10 sont dans le VLAN 10 connectés sur des ports d'accès non taggués
- A1 "pingue" B1 dans le VLAN 1 : circulation de paquets ICMP
- A10 "pingue" B10 dans le VLAN 10 : circulation de paquets ICMP
- Le port 24 du commutateur de bordure G est mirroré sur le port 1 pour analyse de trame.

http://www.reseaucerta.org © CERTA - avril 2013 – v1.1 Page 10/27

## **Description des réglages possibles et de leur préséance**

Lorsqu'il doit prendre une décision de priorisation, et s'il embarque plusieurs règles de priorisation qui peuvent être contradictoires, le commutateur Procurve applique l'ordre de préséance suivant :

- priorité définie par le port UDP / TCP, *sinon*
- priorité définie par l'adresse IP source ou destination, *sinon*
- priorité définie par le champ de priorité ToS
	- en mode IP "precedence", par les 3 bits de gauche du champ priorité, *sinon*
	- en mode "DiffServ", par les 6 bits de gauche du champ DSCP, *sinon*
- priorité définie par l'identifiant de VLAN, *sinon*
- priorité définie par l'interface d'entrée du flux dans le commutateur.

Dans les mises en pratique qui suivent, on étudiera d'abord la priorité par VLAN, puis celle définie par les adresses IP, puis celles définies par les interfaces d'entrée et enfin, celle définie par les ports TCP-UDP.

## **II.2 Priorisation en fonction des VLAN**

## **II.2.1 Au niveau Ethernet - champ TAG / priority**

But : définition d'une priorité haute (7) dans le seul commutateur de bordure pour les trames du VLAN 10.

Exemple de déclaration de la priorité 7 sur le VLAN 10 (et affichage des priorités)

```
MonCommutateur# conf term 
MonCommutateur(config)# vlan 10 qos priority 7
MonCommutateur(config)# show qos vlan-priority 
VLAN priorities 
VLAN ID Apply rule | DSCP Priority 
------- ----------- + ------ ----------- 
1 No-override | No-override 
10 Priority | 7
```
## **Analyse de trame** *: trame ICMP du poste A1 vers le poste B1 :*

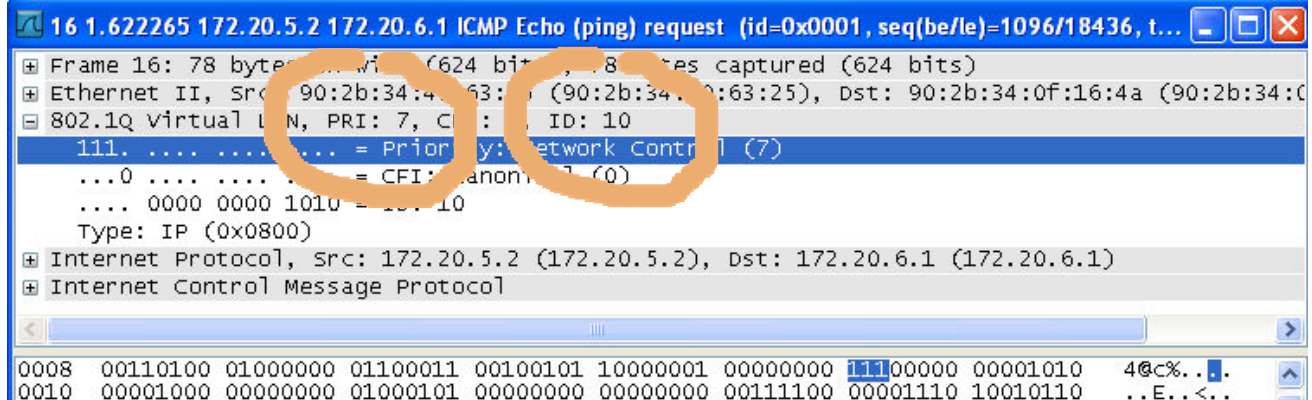

http://www.reseaucerta.org © CERTA - avril 2013 – v1.1 Page 11/27

Note : l'analyse a été obtenue sur un PC sous Windows doté d'une "vieille" carte 3COM 3C905X ; le champ TAG n'a pas été droppé.

*On peut observer sur la copie d'écran ci-dessus :* 

- le numéro du VLAN est 10 ;
- la priorité affectée au VLAN 10 est "7".

## **II.2.2 Au niveau IP - QoS par le champ CoS / DSCP.**

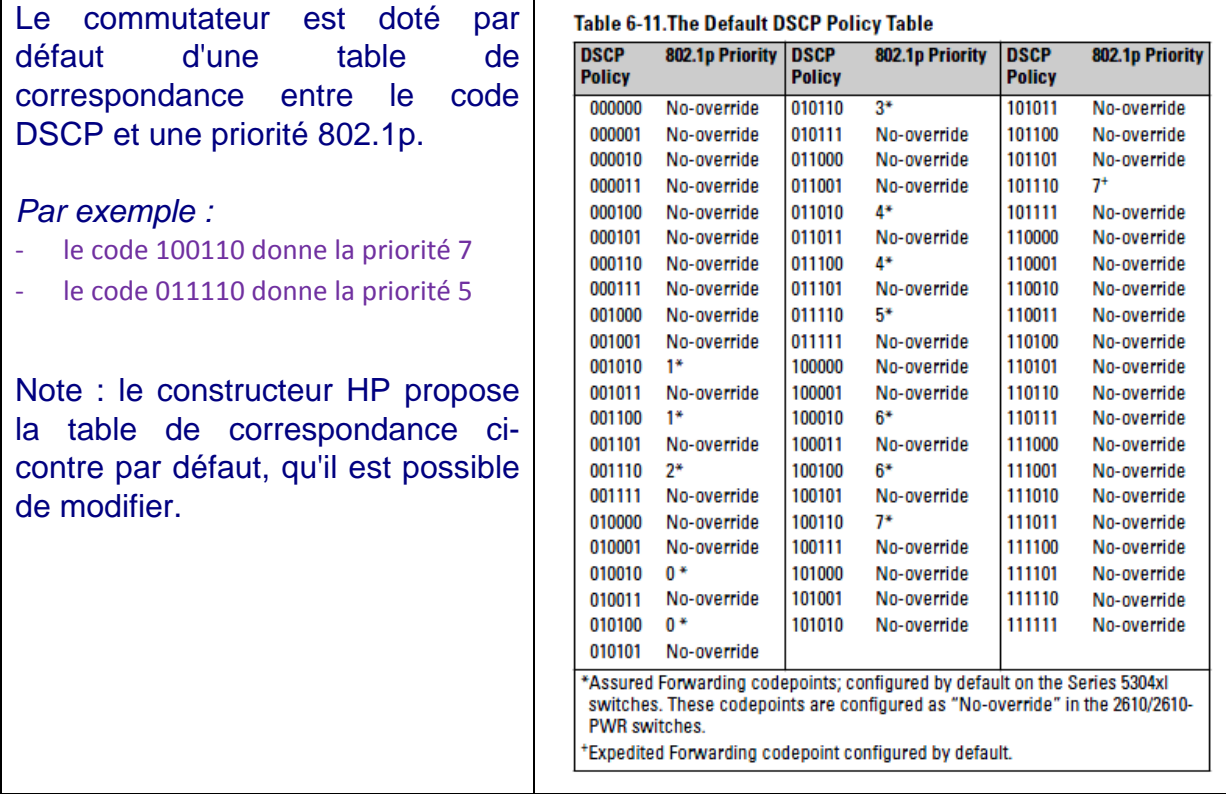

Rappel : le poste A10, connecté sur le port 10 du commutateur "G" dans le VLAN 10 "pingue" le poste B10 , qui est connecté lui aussi dans le VLAN 10, sur le port 10 du commutateur "D".

Le commutateur de bordure "G" détecte donc l'arrivée d'une trame dans le VLAN 10 de priorité 7, il modifie le champ QoS de l'entête IP (qui était à zéro) en plaçant le code 100110 dans les 6 bits de gauche de l'octet.

Dès la sortie du commutateur, la trame est priorisée en priorité la plus haute. A l'arrivée dans le commutateur aval "D" :

- ‐ soit le champ est altéré par une politique QoS différente ;
- ‐ soit le champ reste à l'identique, en l'absence de réglage QoS, ou en cas de politique de QoS identique. La trame fait l'objet d'une priorisation en sortie de commutateur.

Note :

Au niveau IP, dans le mode "IP precedence", on utilise seulement les trois bits de gauche du champ ToS, pour des raisons de compatibilité avec des dispositifs plus anciens. En mode "Differentiated-Services", on utilise les 6 bits de gauche. Dans la suite, seul le mode "Differentiated Services" sera illustré.

#### **Déclaration de la priorisation DiffServ Code Point (DSCP) pour un VLAN**

Note : "No-override" signifie : "absence d'information de priorité"

1. Déclaration de la correspondance code DSCP - priorité 802.1p (et affichage de la table) :

```
MonCommutateur# conf term 
MonCommutateur(config)# qos dscp-map 000111 priority 7
MonCommutateur(config)# qos dscp-map 000101 priority 5
MonCommutateur(config)# show qos dscp-map
DSCP -> 802.p priority mappings 
DSCP policy 802.1p tag Policy name 
 ----------- ----------- -------------------------------- 
  000000 No-override 
......................................... 
  000100 No-override 
  000101 5 
  000110 No-override 
  000111 7 
 001000 No-override ...
```
Note : ici, nous n'avons pas utilisé les codes DSCP par défaut.

2. Affectation d'un code DSCP à chaque VLAN (et affichage) :

```
MonCommutateur(config)# vlan 1 qos dscp 000101
MonCommutateur(config)# vlan 10 qos dscp 000111
MonCommutateur(config)# show qos vlan-priority
VLAN priorities 
VLAN ID Apply rule | DSCP Priority 
                ------- ----------- + ------ ----------- 
  1 DSCP | 000101 5 
 10 DSCP | 000111 7
```
## **Analyse des trames priorisées**

*Premier cas : trame ICMP du poste A1 vers le poste B1* 

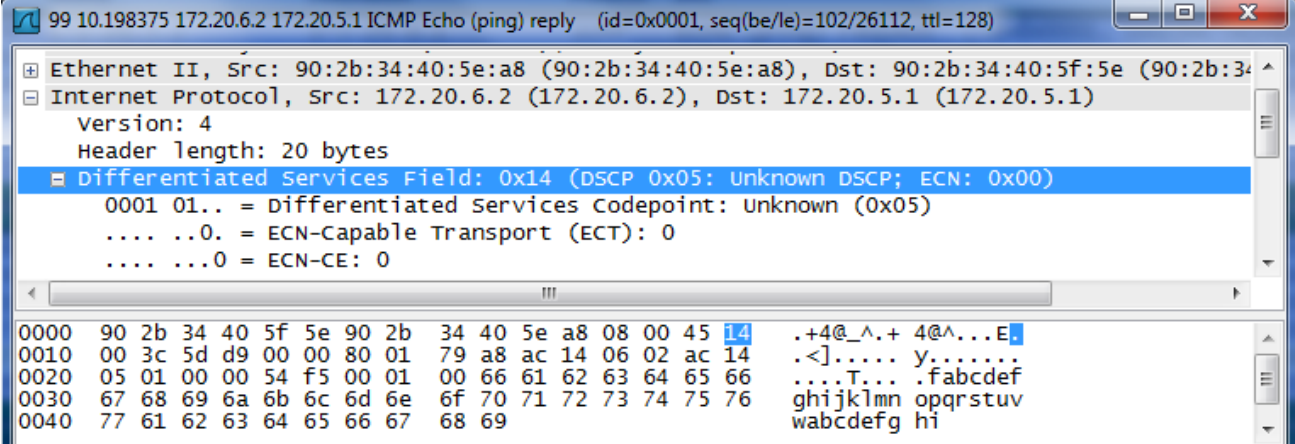

En sortie du commutateur de bordure "G", l'entête comporte un champ "Differentiated Services Field" de valeur hexadécimale 14, soit 00010100, dont les 6 bits de gauche correspondent au code DSCP 000101. La trame a donc reçu une priorité "5".

*Second cas : trame ICMP de A10 vers B10* 

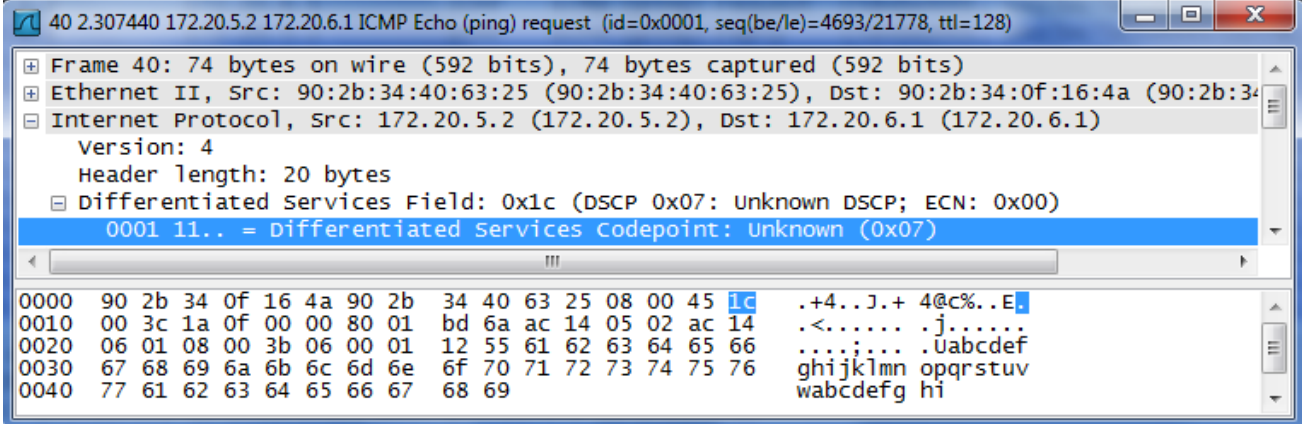

Le champ "Differentiated Services Field" a une valeur de 000111, soit la priorité "7"  $(1C = 00011101)$ .

## **II.3 Priorisation en fonction des adresses IP source/destination**

But : définition d'une priorité haute ("7") dans le seul commutateur de bordure pour les trames issues d'une certaine adresse IP.

#### **II.3.1 Au niveau Ethernet - champ TAG / priority**

Exemple de déclaration de la priorité 7 sur l'IP source 172.20.20.20 (et affichage des priorités) :

```
MonCommutateur# conf term 
MonCommutateur(config)# Qos device-priority 172.20.20.20 priority 7
MonCommutateur(config)# show qos device-priority 
  Device priorities 
  Device Address Apply rule | DSCP Priority 
      -------------- ---------- + ------ ----------- 
  172.20.20.20 Priority | 7
```
#### **II.3.2 Au niveau IP - QoS par le champ CoS / DSCP**

1. Déclaration de la correspondance code DSCP - priorité 802.1p (et affichage partiel de la table) :

```
MonCommutateur(config)# qos dscp-map 000111 priority 7 
MonCommutateur(config)# show qos dscp-map 
  DSCP -> 802.p priority mappings 
  DSCP policy 802.1p tag Policy name 
  ----------- ----------- -------------------------------- 
  000000 No-override 
 .............................................................. 
  000110 No-override 
  000111 7
```

```
2. Affectation d'un code DSCP sur une adresse IP 172.20.5.2 (et affichage) :
```
MonCommutateur(config)**# qos device-priority 172.20.5.2 dscp 000111**  MonCommutateur(config)**# show qos device-priority** 

 **Device priorities** 

```
 Device Address Apply rule | DSCP Priority 
 -------------- ---------- + ------ ----------- 
 172.20.5.2 DSCP | 000111 7
```
#### **II.4 Priorisation en fonction des interfaces sources**

#### **II.4.1 Au niveau Ethernet - champ TAG / priority**

Exemple de déclaration de la priorité 5 pour le port n° 6 (et affichage partiel des priorités) :

```
MonCommutateur(config)# interface e 6 qos priority 5
MonCommutateur(config)# show qos port-priority
  Port priorities 
  Port Apply rule | DSCP Priority Radius Override 
  ---- ----------- + ------ ----------- --------------- 
  1 No-override | No-override No-override 
............................................................ 
  5 No-override | No-override No-override 
  6 Priority | 5 No-override
```
#### **II.4.2 Au niveau IP - QoS par le champ CoS / DSCP**

1. Déclaration de la correspondance code DSCP - priorité 802.1p (et affichage partiel de la table) :

```
MonCommutateur(config)# qos dscp-map 011110 priority 5 
MonCommutateur(config)# show qos dscp-map 
DSCP -> 802.p priority mappings 
  DSCP policy 802.1p tag Policy name 
  ----------- ----------- -------------------------------- 
  000000 No-override 
.............................................................. 
011110 5
```

```
2. Affectation d'un code DSCP 000101 sur le port 6 (et affichage) :
```

```
MonCommutateur(config)# interface e 6 
MonCommutateur(eth-6)# qos dscp 011110 
MonCommutateur(eth-6)# exit 
MonCommutateur(config)# show qos port-priority
```
 **Port priorities** 

```
 Port Apply rule | DSCP Priority Radius Override 
 ---- ----------- + ------ ----------- --------------- 
 1 No-override | No-override No-override 
............................................................... 
 5 No-override | No-override No-override 
 6 DSCP | 011110 5 No-override
```
http://www.reseaucerta.org © CERTA - avril 2013 – v1.1 Page 16/27

#### **II.5 Priorisation en fonction des ports TCP/UDP**

#### **II.5.1 Au niveau Ethernet - champ TAG / priority**

Exemple de déclaration de la priorité 2 sur le post TCP de Telnet (et affichage des priorités) :

```
MonCommutateur(config)# qos tcp-port 23 priority 2 
MonCommutateur(config)# show qos tcp-udp-port-priority
```

```
 TCP/UDP port based priorities 
 | Application | 
 Protocol | Port Apply rule | DSCP Priority 
 -------- + ----------- ---------- + ------ ----------- 
 TCP | 23 Priority | 2
```
#### **II.5.2 Au niveau IP - QoS par le champ CoS / DSCP**

1. Déclaration de la correspondance code DSCP - priorité 802.1p (et affichage partiel de la table) :

```
MonCommutateur(config)# qos dscp-map 001110 priority 2 
MonCommutateur(config)# show qos dscp-map 
 DSCP -> 802.p priority mappings 
  DSCP policy 802.1p tag Policy name 
  ----------- ----------- -------------------------------- 
  000000 No-override 
.............................................................. 
  001110 2
```
2. Affectation d'un code DSCP 001110 sur le port TCP 23 (et affichage) :

MonCommutateur(config)**# qos tcp-port 23 dscp 001110**  MonCommutateur(config)**# show qos tcp-udp-port-priority** 

```
 TCP/UDP port based priorities 
 | Application | 
 Protocol | Port Apply rule | DSCP Priority 
 -------- + ----------- ---------- + ------ ----------- 
 TCP | 23 DSCP | 001110 2
```
# **II.6 Lexique des commandes QoS du langage HP-CLI**

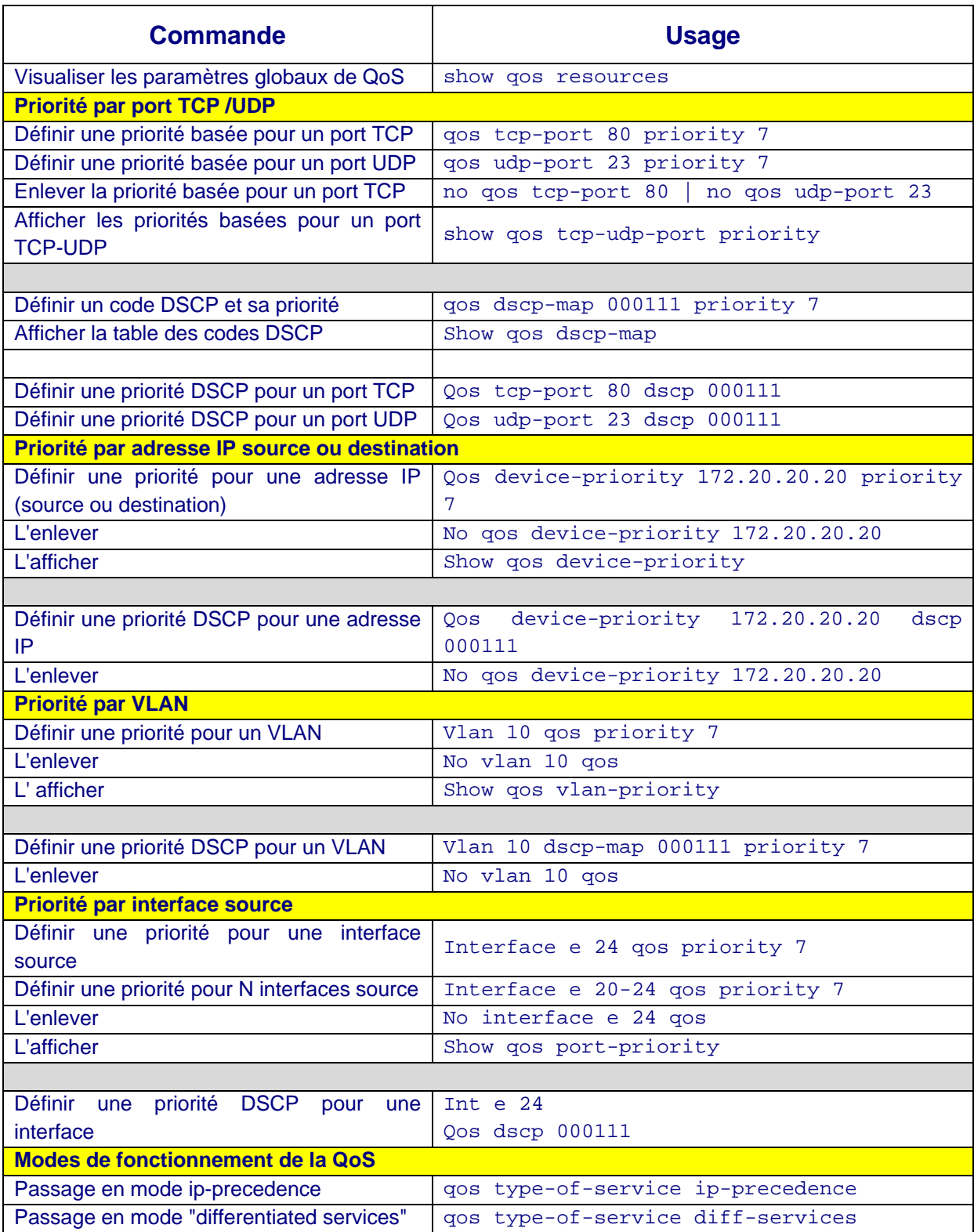

#### **Table de correspondance DSCP dans les commutateurs HP Procurve 2620.**

Résultat de la commande "show qos dscp-map" avec les "DSCP Policy name" (nom court) présenté en deux colonnes

 DSCP CodePoint DSCP Value 802.1p tag DSCP Policy name -------------- ---------- ----------- --------------------------------

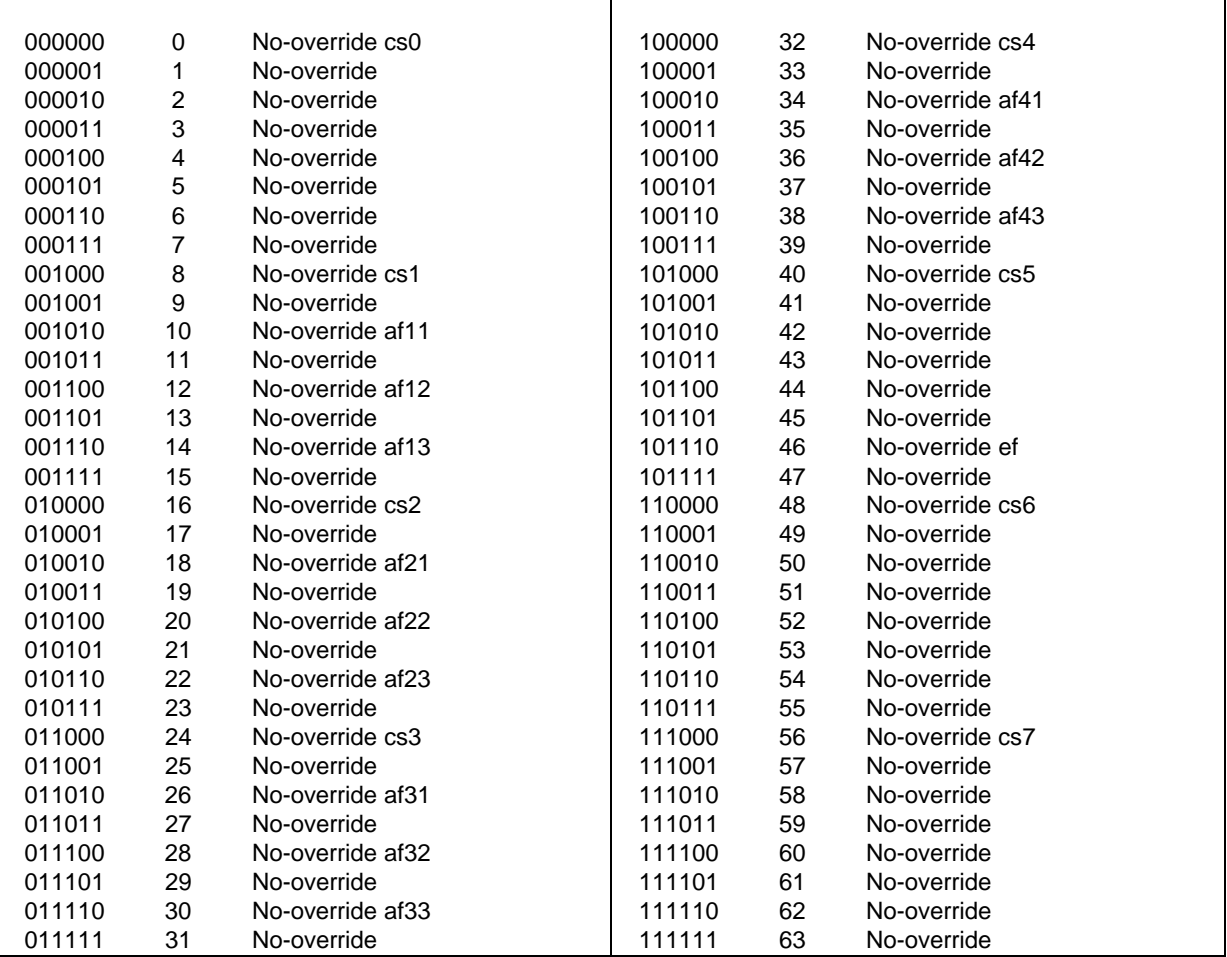

## **III Mise en application sur un routeur Cisco.**

Préambule : Nous nous baserons sur le logiciel de simulation Packet Tracer, sur un routeur et donc au niveau 3 du modèle OSI. Le schéma d'infrastructure dont nous allons nous servir pour comprendre la mise en place de la QoS en environnement Cisco est le suivant :

## **III.1 Dispositif d'expérimentation**

## **Schéma d'infrastructure**

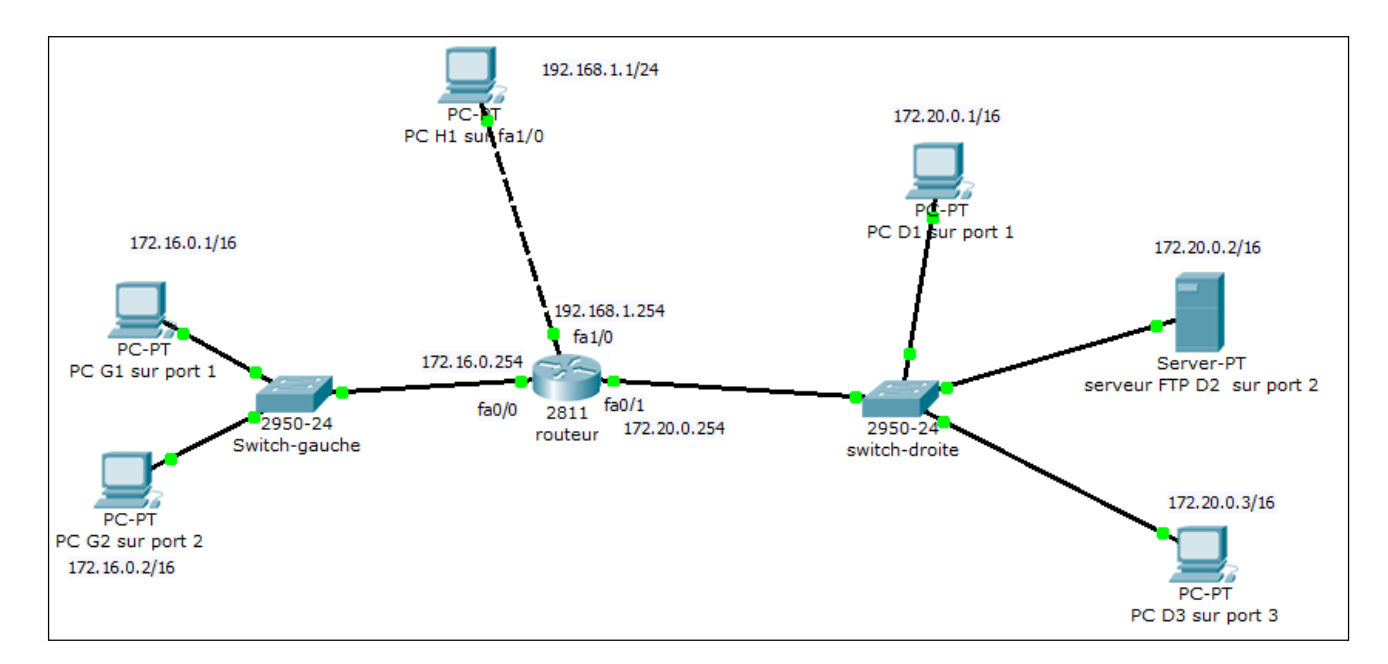

Le routeur 2811 central constitue un goulet d'étranglement pour les flux se dirigeant vers la partie droite du schéma, où se situe notamment un serveur FTP.

Nous allons mettre en place dans le routeur une politique de priorisation des flux en sortie de son interface fa0/1, vers les trois machines de droite.

Différentes possibilités de politique de QoS s'offrent à nous. Dans cet exemple basique, nous allons donner une priorité haute aux flux entrant par l'interface fa1/0 du routeur, quelle que soit la nature de ces flux. Cela revient à donner priorité au poste H1. Nous allons donner également une priorité basse aux flux FTP qui sont destinés au serveur FTP d'adresse IP 172.20.0.2.

La procédure de mise en place de la QoS dans les environnements Cisco est la suivante :

- 1. Définition d'une ou plusieurs classes de flux, en fonction de paramètres divers, comme par exemple le protocole concerné par le flux.
- 2. Définition d'une politique de QoS dans laquelle chaque classe de flux se voit attribuer un niveau de priorité.
- 3. Application de cette politique sur une interface, en entrée ou en sortie.

http://www.reseaucerta.org © CERTA - avril 2013 – v1.1 Page 20/27

#### **III.2 Premier exemple : QoS en fonction d'une interface source**

**Phase 1 - déclaration de classes de flux** 

```
MonRouteur#configure terminal
MonRouteur(config)#class-map match-all prio-sur-interface
MonRouteur(config-cmap)#match input-interface fa1/0
MonRouteur(config-cmap)#exit 
MonRouteur(config)#
```
Nous avons donc déclaré une classe "prio-sur-interface". Pour appartenir à cette classe, le flux doit provenir exclusivement de l'interface fa1/0.

La clause "match-all" indique que, pour appartenir à la classe, un paquet doit vérifier tous les critères déclarés. La clause "match-any" signifie qu'il faut en vérifier au moins un. Si nous ne déclarons qu'un seul critère d'appartenance, "match-all" et "match-any" sont équivalents.

*Nous pouvons vérifier la déclaration de la classe par la commande "show classmap" :* 

```
MonRouteur# show class-map
Class Map match-any class-default (id 0) 
 Match any 
 Class Map match-all prio-sur-interface (id 1)
```
Nous voyons qu'il y a une classe par défaut, "classe-default", dont font partie tous les paquets.

#### **Phase 2 - déclaration d'une politique de QoS**

```
MonRouteur (config)#policy-map ma-politique-qos
MonRouteur (config-pmap)#class prio-sur-interface
MonRouteur (config-pmap-c)#set ip dscp cs7
MonRouteur (config-pmap-c)#exit
MonRouteur (config-pmap)#exit
MonRouteur (config)#
```
Si la politique "ma-politique-qos" n'existait pas encore, elle est créée. Si elle existait, les commandes "class" vont la compléter.

Une priorité sur champ DSCP est définie pour les paquets de la classe "prio-surinterface" avec le code "cs7", équivalent à un DSCP de "111000" et donc une priorité haute de "7" (voir le tableau de correspondance code/DSCP plus bas).

#### **Phase 3 - application de la politique de QoS sur une interface**

```
MonRouteur(config)#interface fa0/1
MonRouteur(config-if)#service-policy output ma-politique-qos
MonRouteur(config-if)#exit
MonRouteur(config)#exit
```
Nous avons donc appliqué la politique consistant à attribuer une priorité haute aux flux qui étaient entrés par l'interface fa1/0. Les paquets correspondants voient leur champ DSCP passer à "111000" quand ils sortent par l'interface fa0/1.

*Nous pouvons vérifier la déclaration de la politique de QoS par la commande "show policy-map" :* 

```
MonRouteur# show policy-map 
  Policy Map ma-politique-qos 
 Class prio-sur-interface 
 set ip dscp cs7
```
Nous pouvons également vérifier que la priorisation en sortie d'interface fa0/1 a changé et qu'elle n'est plus en mode "FIFO", mais en mode "class-based queueing" :

```
MonRouteur #show interfaces fa0/1
FastEthernet0/1 is up, line protocol is up (connected) 
  Hardware is Lance, address is 0001.c996.9902 (bia 0001.c996.9902) 
  Internet address is 172.20.0.254/16 
  MTU 1500 bytes, BW 100000 Kbit, DLY 100 usec, 
  reliability 255/255, txload 1/255, rxload 1/255 
  Encapsulation ARPA, loopback not set 
  ARP type: ARPA, ARP Timeout 04:00:00, 
 Last input 00:0000, output 00:00:05, output hang never
      last counterface inters never
 Input queue: 0/75/0 (size/max/drops); \Boxal output drops: 0
  Queueing strategy: Class-based queueing 
 Output queue: 0/1000/64/0 (size/max total :hreshold/drops)
     T^*-tions 0/0/256 (active/max active active and T^*Reserved Conversations 1/1 (allocated/max allocated)
  Available Bandwidth 75000 kilobits/sec 
  5 minute input rate 0 bits/sec, 0 packets/sec 
  5 minute output rate 0 bits/sec, 0 packets/sec 
  17 packets input, 2176 bytes, 0 no buffer 
  Received 0 broadcasts, 0 runts, 0 giants, 0 throttles 
  0 input errors, 0 CRC, 0 frame, 0 overrun, 0 ignored, 0 abort 
  0 input packets with dribble condition detected 
  17 packets output, 2176 bytes, 0 underruns 
  0 output errors, 0 collisions, 2 interface resets 
  0 babbles, 0 late collision, 0 deferred 
  0 lost carrier, 0 no carrier 
  0 output buffer failures, 0 output buffers swapped out
```
http://www.reseaucerta.org © CERTA - avril 2013 – v1.1 Page 22/27

#### **Note sur DSCP dans Cisco Packet Tracer**

Nous pouvons voir ce champ DSCP dans l'analyseur de PDU de Packet Tracer.

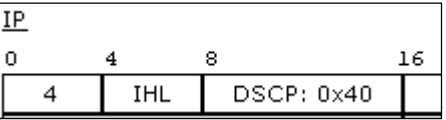

Par exemple, un champ DSCP à "0x40".

Nous pouvons ici que le champ DSCP va des bits 8 à 15 (donc sur une longueur de 8 bits), et contient la valeur "0x40", soit "0100.0000" en binaire. Seuls les 6 premiers bits sont utiles : le DSCP vaut donc "0100 00" (soit 16 en décimal). Ces valeurs correspondent à la RFC 2475 et RFC 791 (tableau ci-dessous).

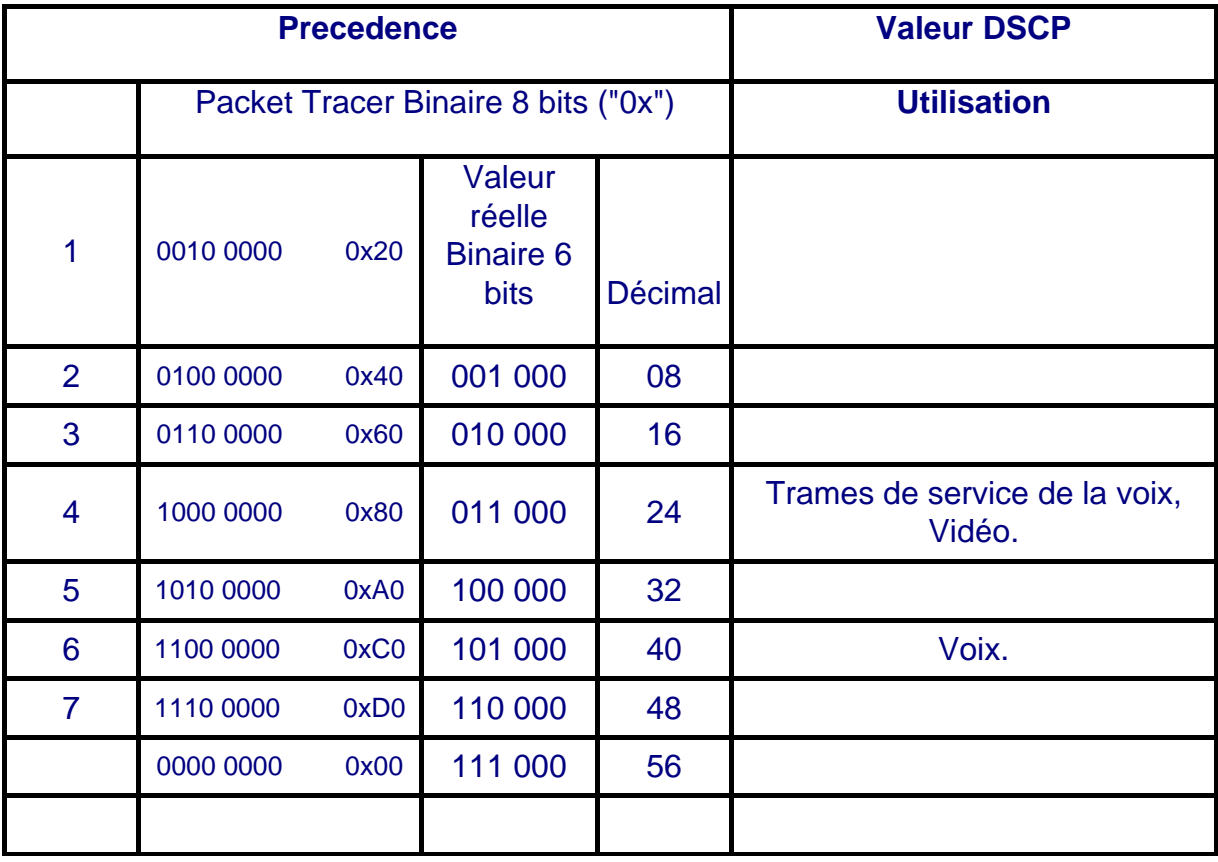

#### **Vérification du marquage DSCP**

En mode "simulation", si nous envoyons un paquet quelconque (ICMP par exemple) à partir du poste H1, le paquet arrive dans le routeur par le port Fa1/0 et fait donc partie de la classe "prio-sur-interface". Il se voit attribuer le code DSCP "111000".

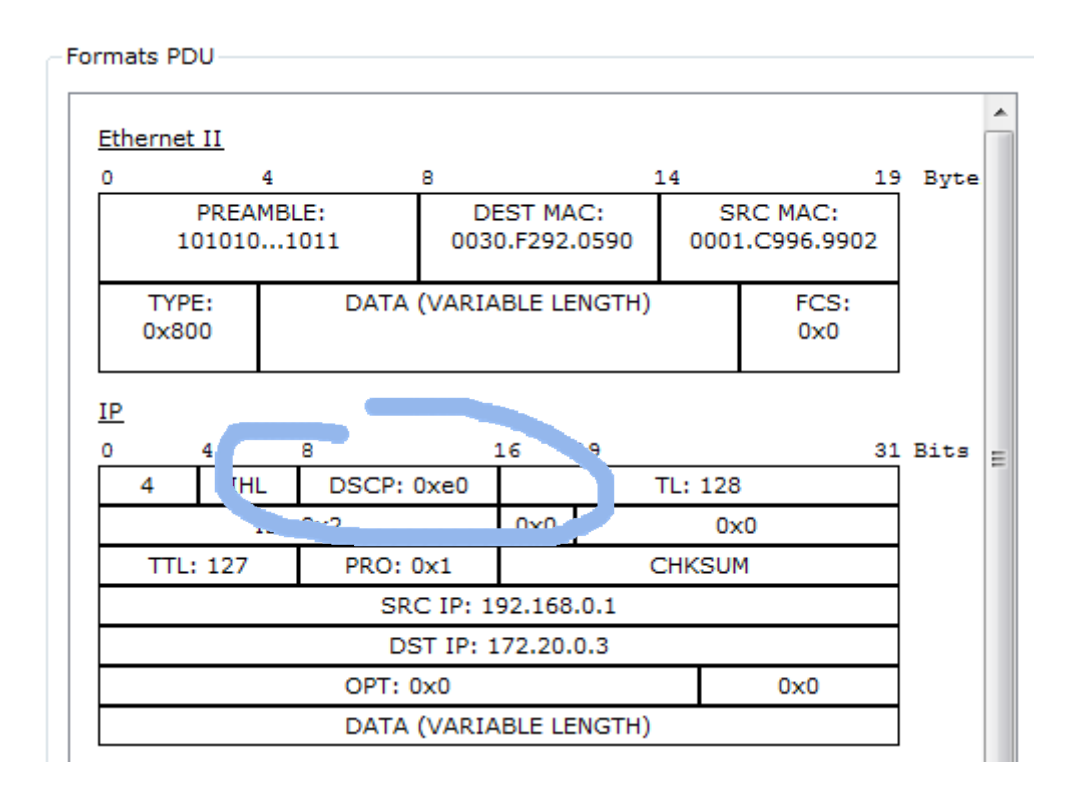

Le code DSCP "e0" donne "1110.0000". Si on retient les 6 bits de poids fort, on obtient bien "111000".

## **III.3 Second exemple : QoS en fonction du protocole**

**Phase 1 - déclaration d'une nouvelle classe de flux** 

```
MonRouteur (config)#class-map match-all prio-sur-ftp 
MonRouteur (config-cmap)#match protocol ftp
MonRouteur (config-cmap)#exit
MonRouteur (config)#
```
Nous avons donc déclaré une classe "prio-sur-ftp". Pour appartenir à cette classe, le flux doit être de protocole FTP, quelle que soit sa source IP ou son interface source.

#### **Phase 2 - élargissement de la politique de QoS**

```
MonRouteur (config)#policy-map ma-politique-qos
MonRouteur (config-pmap)#class prio-sur-ftp
MonRouteur (config-pmap-c)#set ip dscp cs1
MonRouteur (config-pmap-c)#exit
MonRouteur (config-pmap)#exit
MonRouteur (config)#
```
Ici, on complète la politique "ma-politique-qos" en y ajoutant la classe "prio-sur-ftp" à laquelle on attribue une priorité basse de type "cs1", soit un DSCP "001000" correspondant à une priorité "1".

#### **Notes**

La politique "ma-politique-qos" étant déjà associée en sortie à l'interface fa0/1, il n'est pas utile de la déclarer à nouveau.

Ici, Nous allons définir, via la commande "*set ip dscp*", un code à placer dans l'entête de la trame IP.

Nous pourrions également agir sur la priorité par la commande BANDWIDTH permettant de réserver une part de bande passante affectée à la classe de trafic :

- directement en kilobits/seconde ;
- par un pourcentage de la bande passante totale ;
- par un pourcentage de la bande passante restante.

#### *Exemple :*

```
MonRouteur(config)#policy-map autre-politique
MonRouteur(config-pmap)#class prio-sur-ftp
MonRouteur(config-pmap-c)#bandwidth percent 10
```
Ici, nous avons réservé 10 % de la bande passante au trafic FTP.

#### **Vérification du marquage DSCP**

En mode "simulation", nous pouvons générer, via le "générateur de trafic" de Packet Tracer, des flux FTP depuis le poste *G1* vers le serveur FTP *D2*. L'analyse du trafic en sortie du port fa0/1 ou en entrée du commutateur de droite donne :

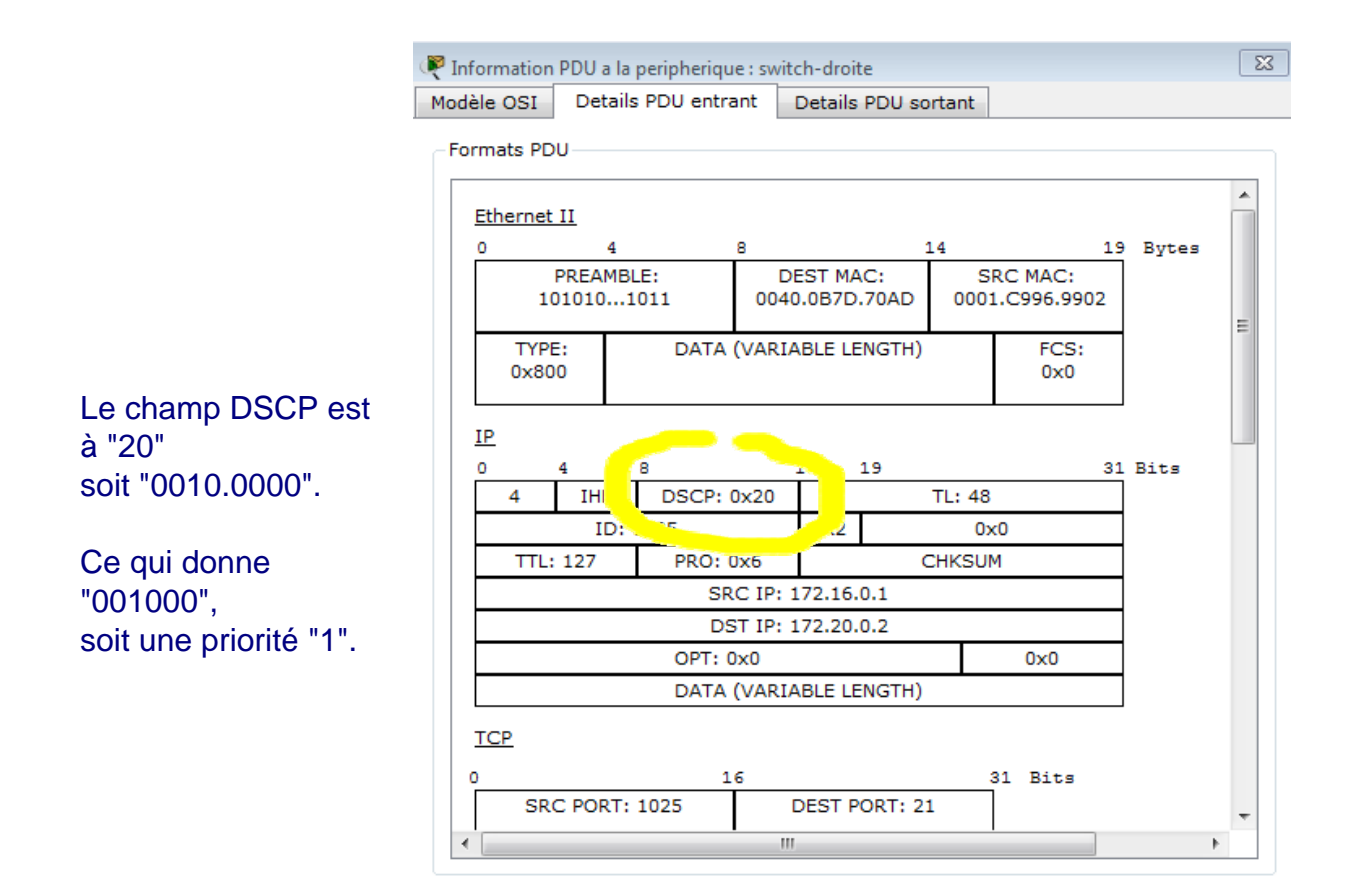

## **III.4 Éléments de QoS dans le langage IOS Cisco**

## **Liste des codes DSCP Cisco par défaut**

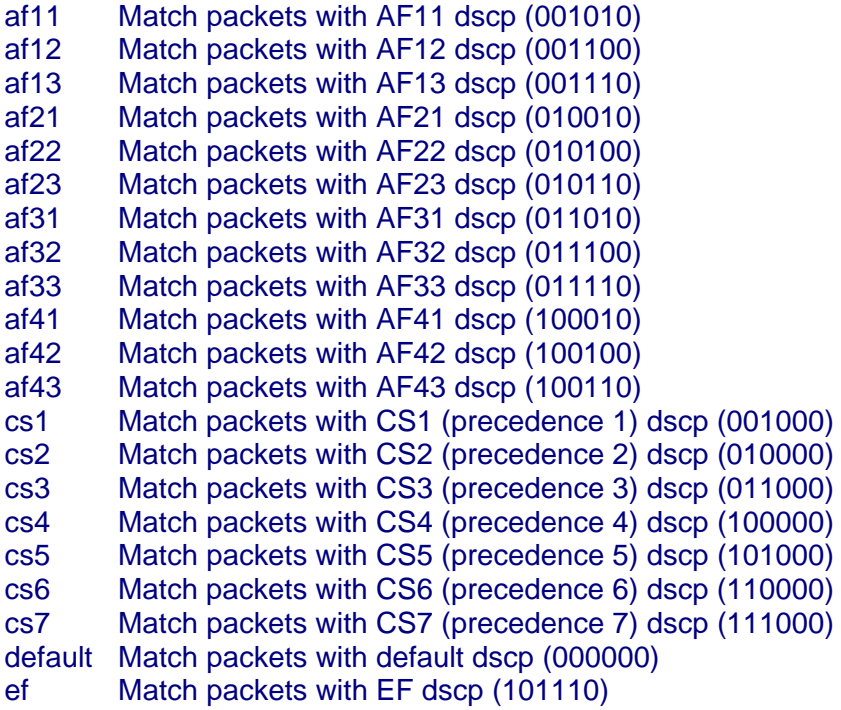

## **La commande "match"**

**Usage :** match [clause] [paramètre]

Exemple : match protocol http

## *Les clauses de classement des flux dans une classe peuvent être :*

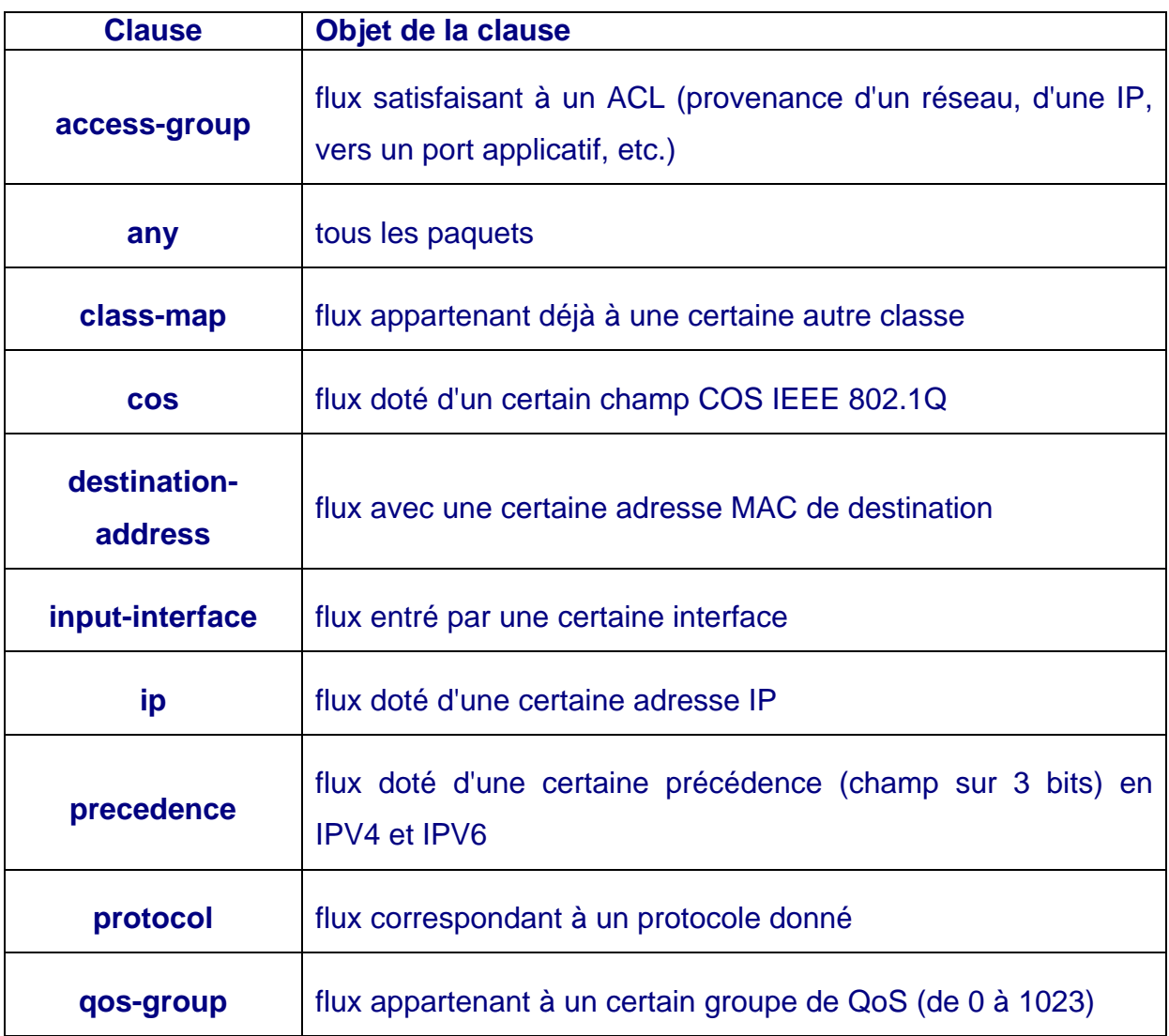